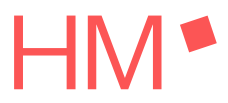

Armin Rohnen

# STM32F411 nucleo - MATLAB<sup>®</sup> Schnittstelle

# Schnittstellenbeschreibung für die ersten Schritte der Microcontrollerprogrammierung

November 27, 2021

Hochschule München Fakultat Maschinenbau, Fahrzeugtechnik, Flugzeugtechnik ¨ Dachauerstraße 98b 80335 München

### Vorwort

Dieses Dokument beschreibt die Softwareschnittstelle zwischen dem STM32F411 nucleo Board und MATLAB® für die Steuerungsaufgaben im Pumpenprüfstand und in der labortechnsichen Espressomaschine.

Es wird davon ausgegangen, dass der Leser über Grundkenntnisse in der Programmierung mit MATLAB<sup>®</sup> und Python verfügt.

Im Softwarestand zum 1. November 2021 verfügt die beschriebene Schnittstelle über Funktionalität zum Ansteuern der Magnetventile, zur Ausgabe von PWM-Signalen sowie zur Ausgabe von zwei Spannungssignale welche als Sollwerte im Spannungsbereich 0 bis 10 Volt verwendet werden. Ebenso wurde die Füllstandserkennung mit zwei Füllstandssensoren sowie die Spannungsmessung aller analogen Eingänge realisiert.

Nicht umgesetzt wurde die Funktionalitat zum Ansteuern eines DC-Motortreibers. ¨ Hier ist es im aktuellen Projektstand fraglich ob diese Funktionalität zukünftig benötigt wird. Die Entscheidung darüber wird im Zuge der Funktionstest der Getriebepumpe gefällt. Ebenfalls steht derzeit die Ansteuerung eines Displays sowie die Erfassung des Flowmeter-Signals nicht zur Verfügung. Dies wird in späteren Versionen der Schnittstelle realisiert werden.

Die Literaturverweise in diesem Dokuemnt beziehen sich auf die Quellenliste, welche unter *htt ps*: //*wiki*.*turnus*−*espresso*.*de*/*Quellen und Dokumente* zu finden ist.

Planegg, November 2021 *Armin Rohnen*

v

# Inhaltsverzeichnis

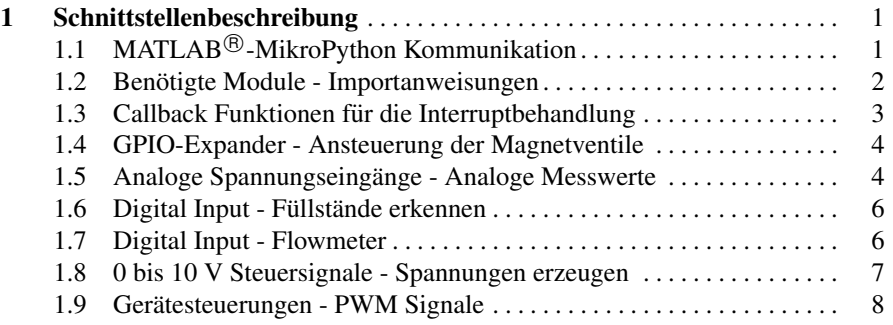

### Abkurzungsverzeichniss ¨

- CR/LF carriage return line feed, Wagenrücklauf und Zeilenvorschub, Sonderzeichen für das Ende einer Datenzeile
- ADC Digital Analog Converter, Digital zu Analog Converter
- GPIO general-purpose input/output, allgemeiner bzw. digitaler Ein- / Ausgang
- IDE Integrated Development Enviroment, integrierte Entwicklungsumgebung
- I2C Inter-Intergrated Circuit, I-Qaudrat-C, serieller Datenbus zur Kommunikation in elektronischen Schaltungen
- LED light-emitting diode, Leuchtdiode
- MCU Micro Controller Unit, Mikrocontroller
- PIN Mikrocontroller-PIN, Elektrischer Anschlusskontakt des Mikrocontroller-Bausteins
- PWM Puls Weiten Modulation, ein Rechtecksignal mit definierbarer Taktfrequenz und einstellbarer Teilung, die Information wird hierbei über die Teilung (Tastverhältnis) übermittelt
- REPL read-eval-print-loop, lese-auswerte-rückgabe-schleife
- SDA Serial Data, I2C Datenleitung
- SCL Serial Clock, I2C Taktleitung
- UART Universal Asynchronous Receiver Transmitter, Universelle asynchrone Schnittstelle, Digitale serielle Schnittstelle für den Datenaustausch zwischen

Mikrocontrollern und PCs

USB USB-Schnittstelle, Universial Serial Bus, Universelle serielle PC Schnittstelle

## Kapitel 1 Schnittstellenbeschreibung

Die Schnittstellenbeschreibung umfasst jenen Programmcode in MicroPython, welcher entweder direkt über eine Entwicklungsumgebung auf dem STM32F411 Board ausgeführt oder via MATLAB® zur Ausführung gebracht wird. Auf eine Darstellung als MATLAB<sup>®</sup>-Code wird dabei verzichtet, da dies auf Basis der MATLAB<sup>®</sup>-MicroPython Kommunikation als selbsterklärend betrachtet wird. Eine ausführliche Beschreibung zur MATLAB<sup>®</sup>-MicroPython Kommunikation sowie zur Erstellung von MATLAB<sup>®</sup> Apps wird auf [40] verwiesen.

### 1.1 MATLAB **<sup>R</sup>** -MikroPython Kommunikation

MATLAB<sup>®</sup> verfügt seit der Version 2019b über das Objekt *serial port ü*ber das auf den USB-Serial-Treiber zugegriffen werden kann. Die Anweisung

 $mcu = \text{serialport}('COM3', 115200);$ 

stellt die Verbindung von MATLAB® zum Mikrocontroller mit einer Baudrate von 115200 her. Die weiteren EInstellungen 8 Datenbits, keine Paritat und ein Stop- ¨ bit entsprechen der Voreinstellung serieller Schnittstellen und müssen daher nicht weiter eingestellt werden. Zuvor ist die USB-Anschlussbezeichnung des Mikrocontroller zu ermitteln. Dies erfolgt am leichtesten über die Systemsteuerung des PCs. Die Bezeichner dort sind mit den Bezeichner in MATLAB<sup>®</sup> identisch.

Über die beiden Anweisungen

configureTerminator(mcu, 'CR/LF'); configureCallback(mcu, 'terminator', @Datenverarbeitung);

ist die Kommunikation zwischen MATLAB $^\circledR$  und dem Mikrocontroller vollständig konfiguriert. Jede Eingabe- bzw. Datenzeile wird mit den Sonderzeichen "CR" für carriage return (Wagenrücklauf) und "LF" für line feed (Zeilenvorschub) beendet. Die Anweisung *con figureTerminator* konfiguriert den Serialport entsprechend.

Für die am PC eingehenden Daten, stellt der virtuelle USB-Serial-Treiber einen Eingangsdatenpuffer bereit. Dieser wird durch die Anweisung *con figureCallback* so konfiguriert, dass immer dann, wenn dort eine Datenzeile eingegangen ist, die Funktion *Datenverarbeitung* aufgerufen wird. Die Datenverarbeitung selbst erfolgt In der Funktion. Im einfachsten Falle wird die Datenzeile im Command Window von MATLAB<sup>®</sup> ausgegeben.

Mit

```
function datenverarbeitung(device,∼)
zeile = readline(device)end
```
erfolgt dies.

Nachdem die Konfiguration der seriellen Schnittstelle abgeschlossen ist, kann über das Command Window von MATLAB $^\circledR$  direkt mit dem Mikrocontroller kommuniziert werden.

#### 1.2 Benötigte Module - Importanweisungen

Für die Initialisierung des Basisboards werden einige Module aus der MicroPython-Bibliothek sowie weitere Classendefinitionen benötigt. Der Import ist exakt in der dargestellten Form erforderlich, da anderenfalls im weiteren Programmcode eine andere Syntax verwendet werden muss.

from machine import SoftI2C from machine import Pin import mcp23017 from pyb import ADC from pyb import Timer import mcp4725 importutime

Das Modul *SoftI2C* stellt die Funktionalität der Elektronikschnittstelle *I2C* zur Verfügung. Nur hierdurch können der GPIO-Expander *MCP*23017 und die beiden DACs MCP4725 angesprochen werden. Zur Realisierung der Funktionalität der beiden Bauelemente werden die entsprechenden Klassenbibliothelken *mcp*23017 und *mcp*4725 benötigt. Das Modul Pin ermöglicht den logischen Zugriff auf PINs des Microcontrollers. Die Module *ADC* und *Timer* werden für die Spannungsmessungen und die PWM-Funktionen benötigt.

#### 1.3 Callback Funktionen für die Interruptbehandlung

Die Impulse der angeschlossenen Flowmeter lösen an dem jeweiligen PIN der MCU einen Interrupt aus. Für die Abarbeitung dieser Interrupts werden die Callback-Funktionen angelegt. Es wird jeweils ein Zeitstempel in Microsekundenauflösung erzeugt.

> def flow1\_callback(Pin):  $print('flow1:'+str(utime.ticks_u(s)))$

> def flow2\_callback(Pin):  $print('flow2:'+str(utime.ticks_u(s)))$

#### 1.4 GPIO-Expander - Ansteuerung der Magnetventile

Die Magnetventile in den angeschlossenen Maschinen werden über den GPIO-Expander *MCP*23017 angesteuert. Logisch 1 schaltet des Magnetventil, während Logisch 0 das Magnetventil im Ruhezustand hält. Der *MC*23017 Baustein muss dazu konfiguriert werden. Die erfolgt in drei Schritten. Zunächst wird die zugehörige I2C-Schnittstelle über

 $i2c$   $exp = SoftI2C(scl = Pin('PB6'), sda = Pin('PB7'), freq = 400000)$ 

definiert und im zweiten Schritt der GPIO-Expander über

 $gpio\_exp = mcp23017.MCP23017(i2c\_exp, 0x20)$ gpio\_exp.porta.mode =  $0b00000000$ gpio\_exp.portb.mode =  $0b00000000$ 

initialisiert. Während

 $gpio\_exp.porta.gpio =  $0b00000000$$ gpio exp.portb.gpio = 0b00000000

alle PINs des GPIO-Expanders auf 0 setzt. Jeder Ausgang des GPIO-Expanders kann entsprechend er Tabelle 1.1 separat gesetzt werden.

#### 1.5 Analoge Spannungseingänge - Analoge Messwerte

Die analogen Messwerte werden als Spannungen an den jeweilig definierten PINs des Microcontrollers über die internen 12-Bit-ADC bestimmt. Hierzu müssen die entsprechenden PINs als ADC wie folgt angelegt werden:

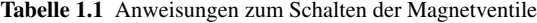

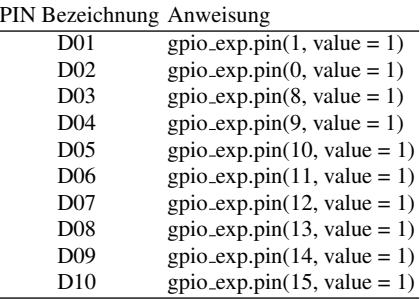

 $T_Boiler = ADC('PA0')$  $T_B$ efuellung = ADC('PA1')  $T$ \_Eingang = ADC( $'PA4'$ ) Leitwert =  $ADC('PC2')$  $P_{\text{-}}$ Gruppe = ADC('PC1')  $\text{Taste} = \text{ADC}('PC3')$  $P_Boiler = ADC('PC0')$  $T\text{ }Zw$ ischenraum = ADC('PA5')  $Gewicht1 = ADC('PA6')$  $T_M$ ischer = ADC('PA7')  $P_B\{oiler_Alt} = ADC('PB1')$  $Gewicht2 = ADC('PC2')$ 

Die Zuordnung der analogen Messwerte erfolgt über die Tabelle 1.2.

Für die Durchführung der Spannungsmessungen wurden drei Anweisungen vorbelegt:

1. Temperaturmesswerte

 $print(str(T\_Boiler.read() * 3.3/4096) + ', ' + str(T\_Befulung.read() * 3.3/4096) + ', ' + str(T\_Eingang.read() * 3.3/4096)$ 3.3/4096)+',' +str(*T Zwischenraum.read*()∗3.3/4096)+',' +str(*T Mischer.read*()∗ 3.3/4096))

2. Drücke

*print*(*str*(*P Gruppe*.*read*()∗3.3/4096)+<sup>0</sup> , <sup>0</sup> +*str*(*P Boiler*.*read*()∗3.3/4096)+<sup>0</sup> , <sup>0</sup> +*str*(*P Boiler Alt*.*read*()∗ 3.3/4096))

3. Restliche Messwerte *print*(*str*(*Leitwert*.*read*()∗3.3/4096)+<sup>0</sup> , <sup>0</sup> +*str*(*Taste*.*read*()∗3.3/4096)+<sup>0</sup> , <sup>0</sup> +*str*(*Gewicht*1.*read*()∗ 3.3/4096)+<sup>0</sup> , <sup>0</sup> +*str*(*Gewicht*2.*read*() ∗ 3.3/4096))

6 1 Schnittstellenbeschreibung

| Bezeichnung          | <b>Messwert</b>                                                                |
|----------------------|--------------------------------------------------------------------------------|
| T Boiler             | NTC Temperatur im Boiler                                                       |
| T_Be fuellung        | NTC Temperatur in der Boilerbefüllung                                          |
| $T$ Eingang          | Temperatur am Leitwertsensor                                                   |
| Leitwert             | Leitwert                                                                       |
| P_Gruppe             | Druck in der Brühgruppe                                                        |
| Taste                | Tastendruck, die gedrückte Taste wird über den Spannungsmesswert identifiziert |
| P_Boiler             | <b>Boilerdruck</b>                                                             |
|                      | T Zwischenraum NTC Temperatur im Zwischenraum der Glaszylinder                 |
| Gewicht <sub>1</sub> | Waegezelle 1                                                                   |
| T_Mischer            | Mischwassertemperatur                                                          |
| P Boiler Alt         | Boilerdruck über AVS-Römer Drucksensor                                         |
| Gewicht <sub>2</sub> | Waegezelle 2                                                                   |

Tabelle 1.2 Zuordnung der analogen Messwerte

#### 1.6 Digital Input - Füllstände erkennen

Für die Erkennung von Füllständen ist das Basisboard mit zwei Schaltungen versehen, welche eine Kurzschlussdetektion vornehmen und den Zustand als HIGH-Signal (Kurzschluss) oder LOW-Signal (kein Kurzschluss) an zwei PINS des Microcontrollers anlegen. Über

> $Full_1 = Pin('PB15', Pin.IN, Pin.PULL_UP)$  $Full_2 = Pin('PC8', Pin.ID, Pin.PULL_UP)$

wird die Funktionalität der PINs definiert. Die Erkennung erfolgt durch die Abfrageanweisungen

> Fuell\_1.value() Fuell\_2.value()

#### 1.7 Digital Input - Flowmeter

Das Basisboard kann über digitale Eingänge die Impulssignale eines Flowmeters detektieren. Ein fallende Flnake am Digitaleingang löst einen Interrupt aus.

 $FLOW1 = Pin('PA12', Pin.ID)$  $FLOW1.irq(trigger = Pin.IRQ<sub>F</sub>ALLING, handler = flow1<sub>c</sub>allback)$  $FLOW2 = Pin('PB5', Pin.ID)$  $FLOW2.irq(trigger = Pin.IRQ<sub>F</sub>ALLING, handler = flow2<sub>c</sub>allback)$ 

#### 1.8 0 bis 10 V Steuersignale - Spannungen erzeugen

Für das AVS-Römer Dosierventiel und den Appoldt Phasenschnittregler wird als Stellsignal ein Spannungssignal zwischen 0 und 10 Volt benötigt. Der Microcontroller selbst verfügt nicht über die Möglichkeit Spannungen zu generieren. Dies erfolgt über zwei 12-Bit DAC-Bausteine *MCP4725*. Analog zum GPIO-Expander wird hierzu eine Bibliothek verwendet. Die Bausteine sind über einen weiteren I2C mit dem Microcontroller verbunden.

Die Anweisung

$$
i2c\_dac = SoftI2C(scl = Pin('PB10'), sda = Pin('PB9'), freq = 400000)
$$

konfiguriert den zugehörigen I2C-Bus. Über

 $dosierventil = mcp4725.MCP4725(i2c_dac,mcp4725.BUS_ADDRESS[1])$  $appoldt = mcp4725.MCP4725(i2c_dac,mp4725.BUS_ADDRESS[0])$ 

werden die beiden DACs angelegt. Über die direkt im Anschluss erfolgenden Anweisungen

> appoldt.write(0) dosierventil.write(0)

wird sichergestellt, dass die jeweilige Spannungsausgabe mit 0 Volt eingestellt ist und kein Fehlverhalten aufkommen kann.

Die Spannungswerte der beiden DACs werden analog der obigen Anweisung für 0 Volt durchgeführt. Der Wertebereich beträgt dabei 0 bis 4095 für den Spannungsbereich 0 Volt bis 10 Volt. Die Bestimmung des Wertes erfolgt gemäß

 $Wert = \frac{4095}{10000} \cdot U$ 

Es muss ein ganzzahliger Wert übergeben werden.

#### 1.9 Gerätesteuerungen - PWM Signale

Einige Stellelemente, wie z. B. Servomotoren, benötigen PWM Signale zur Positionierung des Stellhebels. Die Leistungsregelung der Heizelemente wird ebenfalls über PWM-Signale realisiert.

Die Erzeugung eines PWM-Signals benötigt bei STM32 Microcontroller einen internen Timer. Je internen Timer stehen bis zu vier Kanäle zur Verfügung, welche alle im gleichen Takt betrieben werden. Allerdings kann nicht beliebig ein Timer mit einem PIN verknüpft werden. Tabelle 1.3 gibt Auskunft über die Zuordnung von PWM-Signal zu Timer und Timerkanal.

Tabelle 1.3 Zuordnung der Timer zu PWM-Signal

| Bezeichnung                      |  | PIN Gerät Frequenz Timer Kanal |               |               |
|----------------------------------|--|--------------------------------|---------------|---------------|
| PWM Dampfventil PB8 Servo 50 Hz  |  |                                |               | 3             |
| PWM Entnahmerohr PC6 Servo 50 Hz |  |                                | $\mathcal{F}$ |               |
| PWM Licht PC7 LED 50 Hz          |  |                                | $\mathcal{R}$ | $\mathcal{D}$ |
| PWM Dosierventil PC9 Servo 50 Hz |  |                                | $\mathcal{R}$ |               |
| PWM Tassenwaermer PA9 SSR        |  | 8H <sub>z</sub>                |               | $\mathcal{D}$ |
| PWM Boiler PA11 SSR              |  | - 8 Hz                         |               |               |

Es werden drei Timer mit den zugehörigen Timerfrequenzen über die Anweisungen

 $timer1 = Timer(1, freq = 8)$  $timer3 = Timer(3, freq = 50)$  $timer4 = Timer(4, freq = 50)$ 

angelegt. Im weiteren erfolgt über die Anweisungspaare timerX.channel und PWM.pulse\_width\_percent(0) die Initialisierung des jeweiligen PWM-Signals und die Voreinstellung mit 0% Impulsbreite, also kein Signal.

 $PWM\_Dampf = timer4.channel(4, mode =Timer.PWM, pin = Pin('PBS'))$ PWM Dampf.pulse width percent(0)  $PWM \_ Entnahme = timer3 \_ channel(1, mode =Timer.PWM, pin = Pin('PC6'))$ PWM Entnahme.pulse width percent(0)  $PWM\_Licht = timer3.channel(2, mode = Timer.PWM, pin = Pin('PC7'))$ PWM Licht.pulse width percent(0)  $PWM\_Dosierventil = timer3.channel(4, mode = Timer.PWM, pin = Pin('PC9'))$ PWM Dosierventil.pulse width percent(0)  $PWM_{\cdot}Tassen = timer1.channel(2, mode = Timer.PWM, pin = Pin('PA9'))$ PWM Tassen.pulse width percent(0)  $PWM_Boiler = timer1.channel(4, mode = Timer.PWM, pin = Pin('PA11'))$ PWM\_Boiler.pulse\_width\_percent(0)

Die benötigte Impulsbreite des jeweiligen PWM-Signals wird z. B. durch die Anweisung *PWM Boiler*.*pulse widthpercent*(*wert*). Wobei *wert* einen Betrag zwischen 0 und 100 annehmen kann.